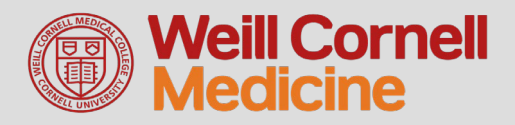

#### **Updating Your Password**

- 1) Visit **https://identity.weill.cornell.edu**
- 2) Under Account Management select one of the following:
	- **a) Change Password** If you know your existing password and wish to change it. Duo is required.
	- **b) Forgot Password**

If you forgot your password and need to change it. A personal email address is required.

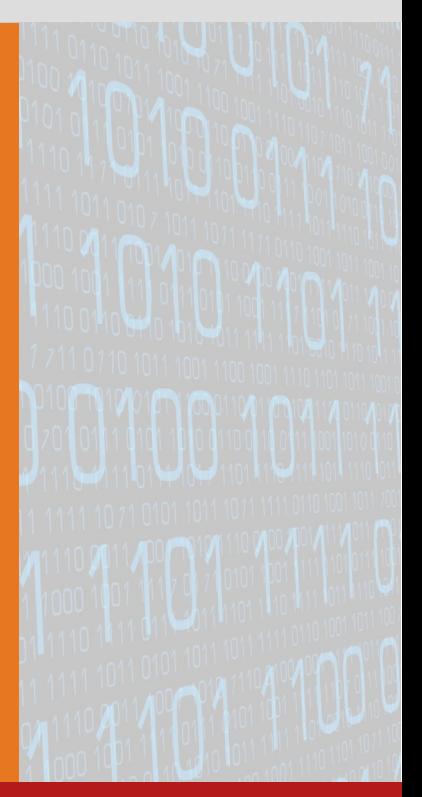

### **REMEMBER!**

Your password must **ONLY** be used by you. Never give your password to anyone. WCMC ITS staff members or your supervisor will never ask you for your password.

ITS may require you to change your password if it has been compromised.

If you believe your CWID password has been compromised, change your password and contact the ITS Support Line at 212-746-4878 so that the incident can be properly investigated.

Some systems may take some time to require you to use your new **Password.** 

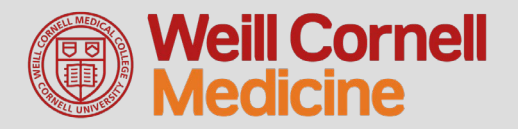

#### **Updating your password on an ITS-managed Windows computer while not connected to the WCMC network:**

- 1) Login to your Windows computer (you may have to use old password first)
- 2) Connect to **AnyConnect VPN** with your new password
- 3) Using CTRL+ALT+DEL, lock the workstation while leaving VPN connected
- 4) Unlock the workstation using the new password

#### **Things to do immediately after your password change:**

While connected to WCMC, logout and login to your Windows computer with your new password.

Update your registered smartphones and tablets by logging in at [https://mydevice.med.cornell.edu](https://mydevice.med.cornell.edu/) with your new password.

Login to your email at [https://o365.med.cornell.edu](https://o365.med.cornell.edu/)

Reconnect to WCMC Wi-Fi. You may have to enter your new password.

Open Microsoft Office apps like Outlook, Word, PowerPoint.

Update keychain or saved passwords on your Mac or web browser.

If you use multiple computers, you may need to re-login to services, such as OneDrive, with your new password.

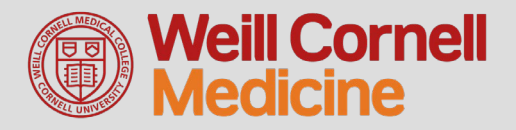

#### **Updating mobile device passwords:**

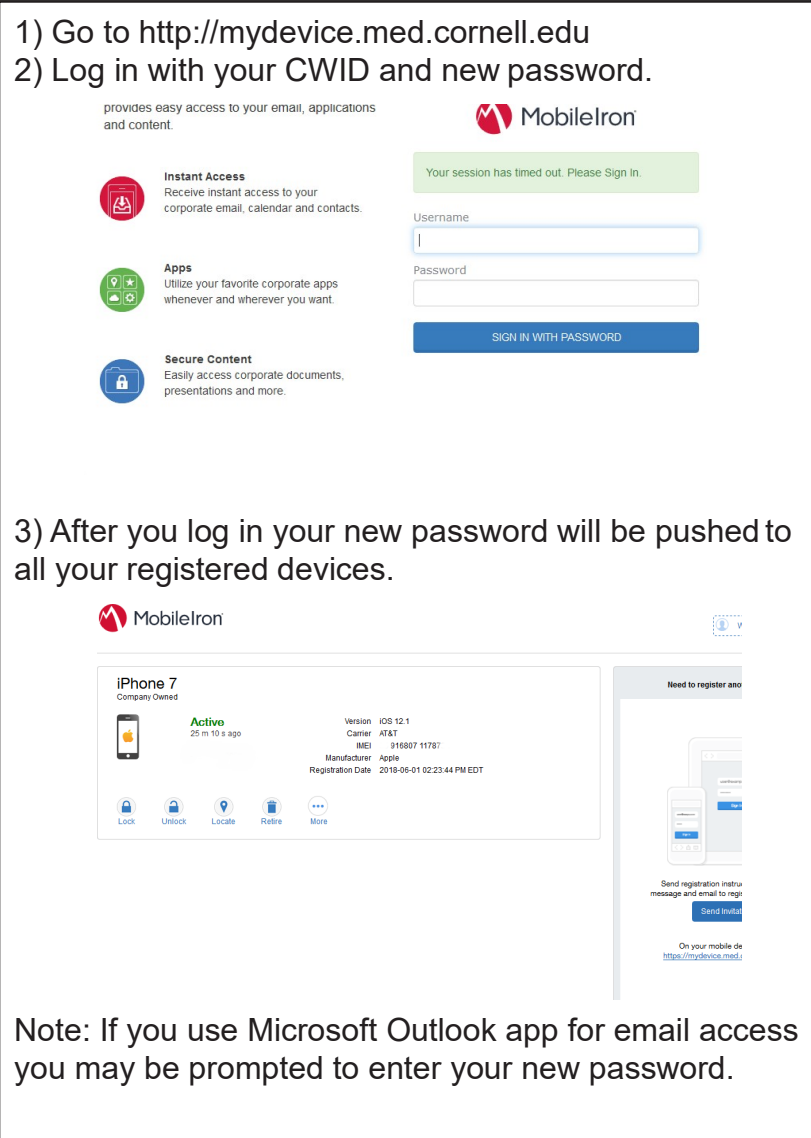

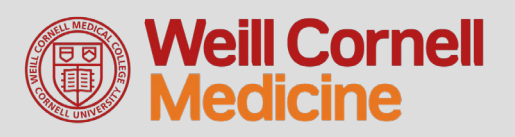

#### **What systems will be updated?**

Changing your WCM password resets your password forWeill Cornell Medicine services and NYP applications (if applicable) including:

- Windows login
- Wi-Fi access (WCMC)
- MobileIron
- WCM Web Login Services
- Epic
- Microsoft Office 365
- Weill Business Gateway (WBG)
- Weill Research Gateway (WRG)
- POPS/VIVO
- Drupal
- LEARN
- myHelpdesk/ServiceNow

### **Still having issues?**

#### **Contact Information Technologies and Services**

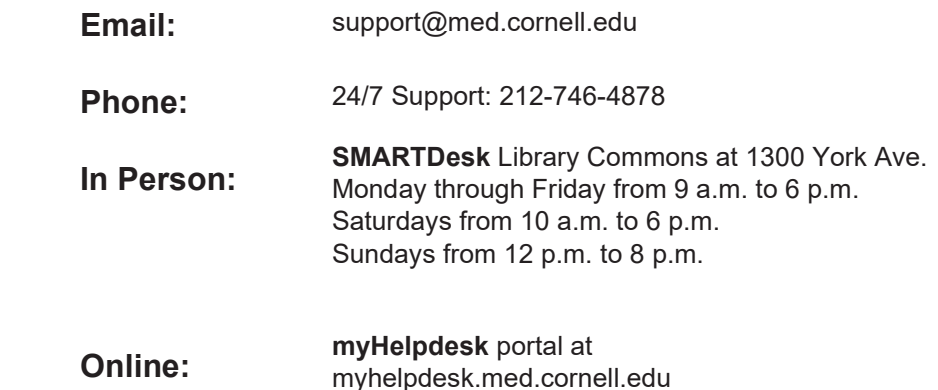